# Modell-nézet architektúra

#### Modell/nézet architektúra

- ❑ A programszerkezet akkor ideális, ha külön programegységekbe tudjuk szétválasztani a felhasználói felülettel kapcsolatos részeket a feladat megoldását szolgáltató funkcionalitástól.
- ❑ Ezt a felbontást követve jutunk el a modell/nézet (*MV*, *model-view*) architektúrához, amelyben
	- a modell tartalmazza a feladat megoldásáért felelős programegységeket, az állapotkezelést, valamint az adatkezelést, ezt nevezzük *alkalmazáslogiká*nak, vagy *üzleti logiká*nak.
	- a nézet tartalmazza a grafikus felhasználói felület megvalósítását, a felület elemeit és az eseménykezelőket.
- ❑ A modell és a nézet két önálló komponens:
	- mindkettő szorosan együttműködő objektumok összetételei
	- jól definiált interfészen keresztül kommunikálnak egymással: minden komponensről tudjuk, hogy mit igényel és mit szolgáltat*.*

# M/V architektúra kommunikációja

❑ A felhasználó a nézettel kommunikál, a modell és a nézet egymással

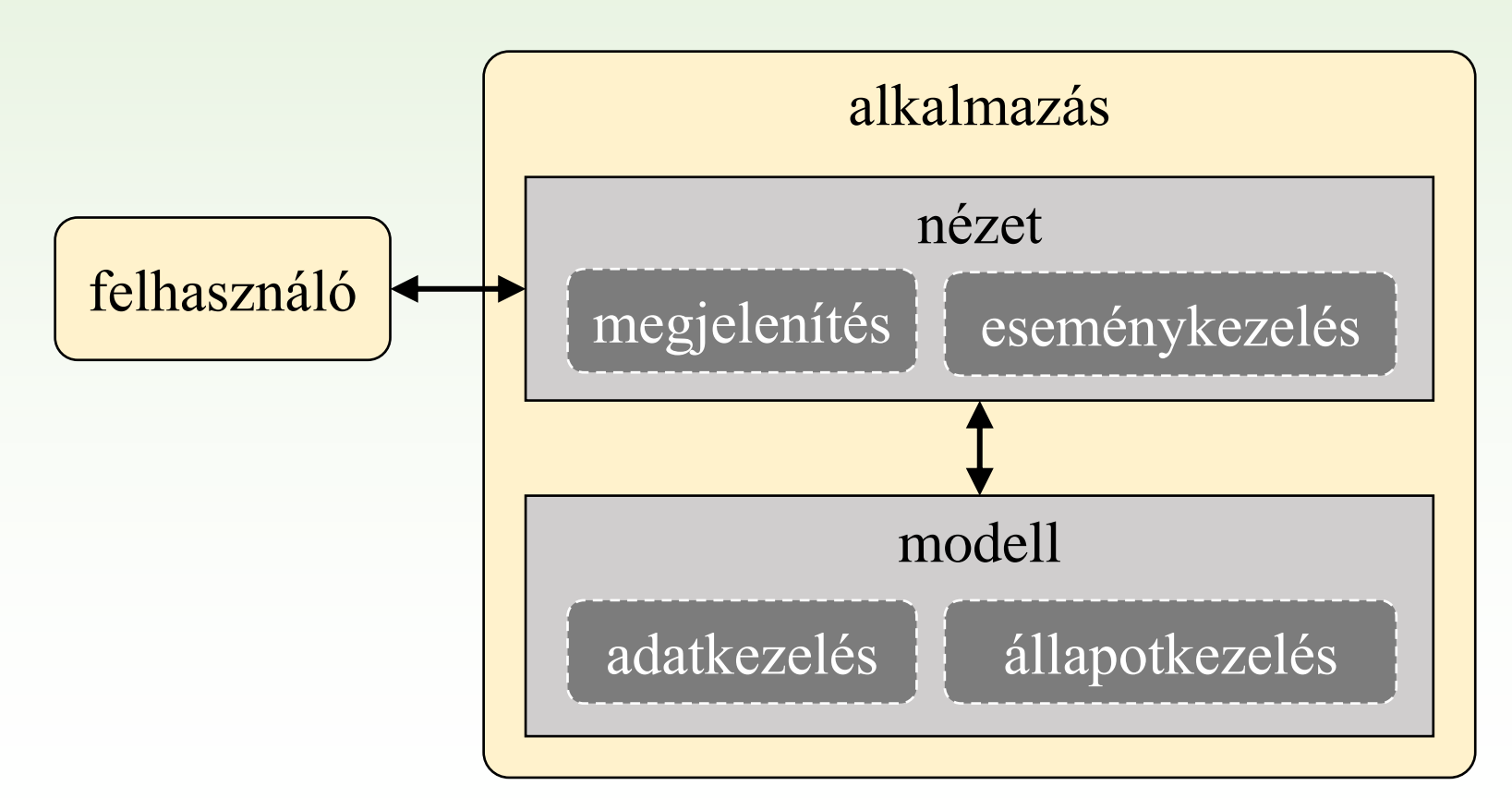

# 3.Megoldás

Helyezzük a Tic-Tac-Toe alkalmazást kétrétegű architektúrába.

- ❑ A játékért felelős programrészek a modellt megvalósító osztályba (**TicTacToeModel**) kerülnek, ahol
	- a játéktábla elemeit, függetlenül a felülettől, egész számokkal jelöljük
	- a játékműveletek publikusak, azokat a felületért felelős kód hívja.
	- a modellt ellenőrzésekkel kell ellátni (mivel leválasztottuk a tevékenységeit).
- ❑ A nézet (**TicTacToeWidget**) aggregálja a modellt, és biztosítja a grafikus megjelenítést, a felhasználó jelzéseire reagálva hívja a modell műveleteit, felel az eredmények megjelenítéséért.

### 3.Megoldás: elemzés

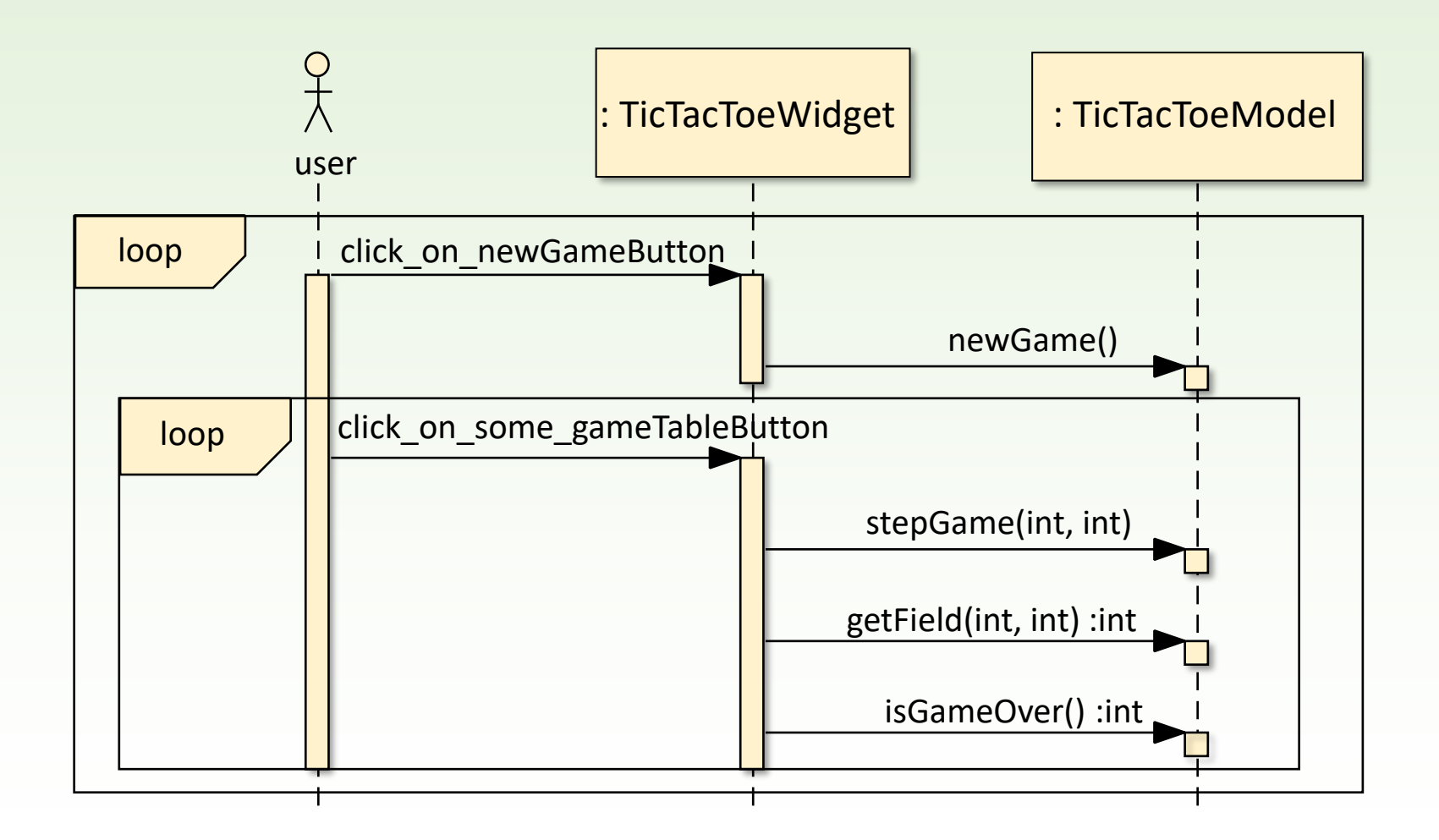

# 3.Megoldás: tervezés

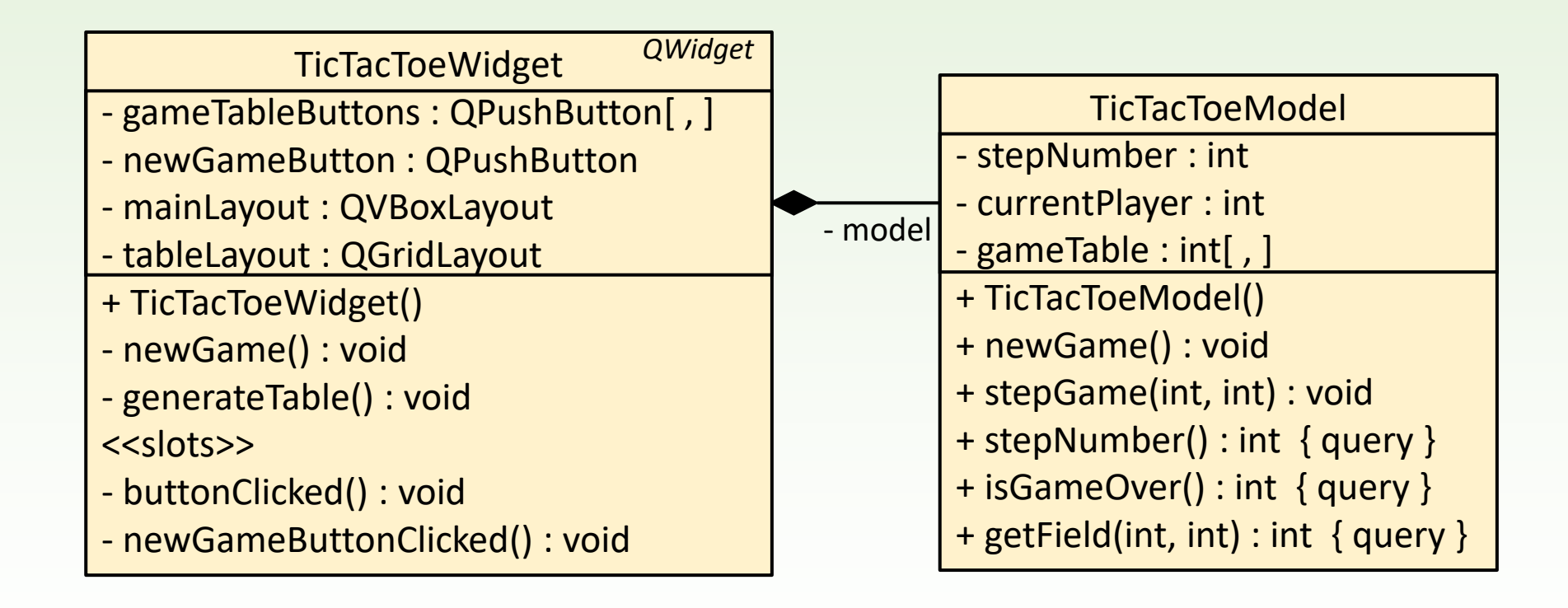

```
TicTacToeModel::TicTacToeModel()
{ 
     \text{gameTable} = \text{new int*}[3];for (int i = 0; i < 3; ++i) {
          gammaameTable[i] = new int[3];
     }
}
TicTacToeModel::~TicTacToeModel()
{
     delete[] _gameTable;
}
int TicTacToeModel::getField(int x, int y) const
{
    if (x < 0 || x > 2 || y < 0 || y > 2) return 0;
    return _gameTable[x][y];
}
int TicTacToeModel::stepNumber() const { return _stepNumber; }
                                                   getter-eket kell bevezetni a a 
                                                   modell állapotának lekérdezéséhez
                                                   A játéktábla mátrixát a konstruktor 
                                                   hozza létre, 
                                                   a destruktor szünteti meg
```

```
void TicTacToeModel::newGame(){
    for (int i = 0; i < 3; ++i)for (int j = 0; j < 3; ++j) gameTable[i][j] = 0;
             // a játékosok pozícióit töröljük 
    _stepNumber = 0;
    _currentPlayer = 1; // először az X lép
}
void TicTacToeModel::stepGame(int x, int y){
    if (_stepNumber >= 9) return;
    if (x < 0 | x > 2 | y < 0 | y > 2) return;
    if (qameTable[x][y] != 0) return;_gameTable[x][y] = _currentPlayer;
    _stepNumber++;
    currentPlayer = currentPlayer * 2 + 1;}
                                                  találkoztunk, de teljesen eltűntek 
                                                  a felületre vonatkozó utasítások.
```
Ezekkel a kódrészekkel már

```
int TicTacToeModel::isGameOver()
{ 
    int won = 0;
    for(int i = 0; i < 3; ++i) { 
         if (gameTable[i][0] !=0  & & gameTable[i][0] == gameTable[i][1]&\&\text{ gameTable}[i][1] == \text{ gameTable}[i][2]) \text{ won} = \text{gameTable}[i][0];}
    for(int j = 0; j < 3; ++j) {
         if (gameTable[0][j] !=0  & & qameTable[0][j] == qameTable[1][j]&\&\text{ gameTable}[1][j] == \text{ gameTable}[2][j]) \text{ won} = \text{gameTable}[0][j];} 
    if (gameTable[0][0] !=0  & & \text{gameTable}[0][0] == gameTable[1][1]&& _gameTable[1][1]==_gameTable[2][2]) won = _gameTable[0][0];
    if (gameTable[0] [2] !=0  && gameTable[0] [2] == gameTable[1] [1]&\&\text{ gameTable}[1][1] == \text{ gameTable}[2][0]) won = \text{gameTable}[0][2];if (won==0 && _stepNumber==9) return 3; // ha döntetlen
    else return won;
}
```
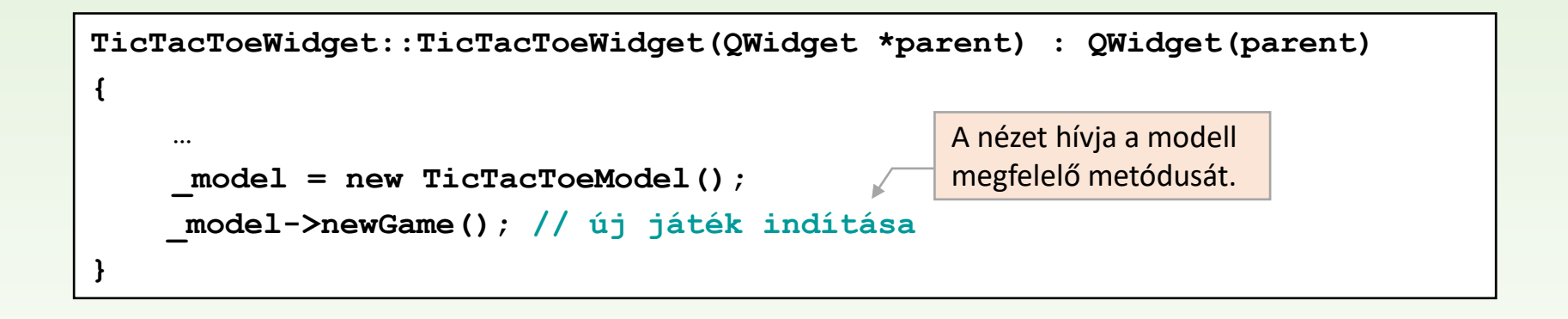

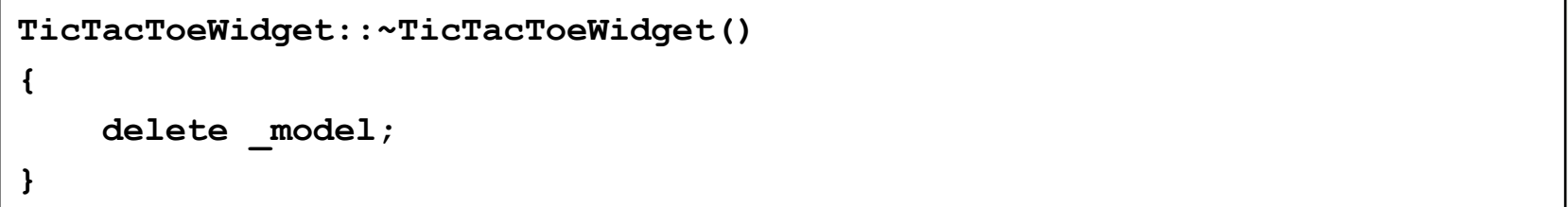

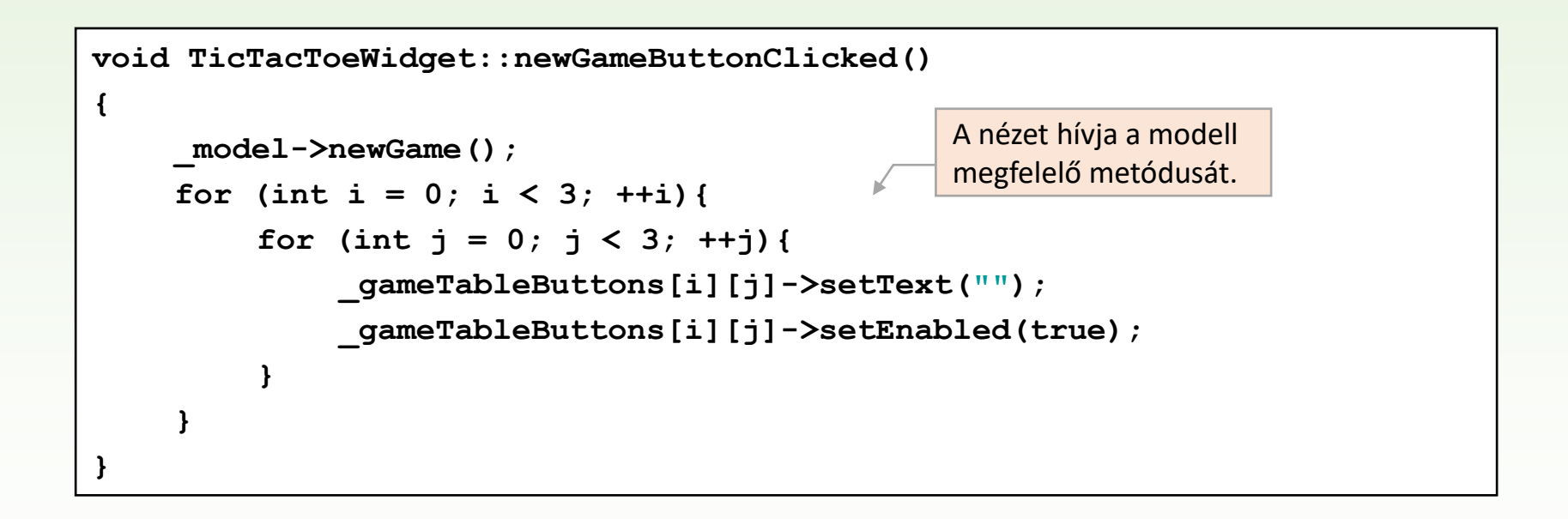

```
void TicTacToeWidget::buttonClicked()
{
    QPushButton* senderButton = 
             dynamic_cast <QPushButton*>(QObject::sender());
    int location = _tableLayout->indexOf(senderButton);
    int x = location / 3;
    int y = location % 3;
megfelelő metódusát._model->stepGame(x, y); // játék léptetése
    if (\text{model} - \text{logetField}(x, y) == 1)_gameTableButtons[x][y]->setText("X"); 
    else _gameTableButtons[x][y]->setText("O");
    _gameTableButtons[x][y]->setEnabled(false);
    int won = _model->isGameOver(); // játék végének ellenőrzése
    … // eredmény kiírása : QMessageBox::information(…)
    newGameButtonClicked();
}
                                                    kettős könyvelés
                                A nézet hívja a modell
```
# M/V architektúra megvalósítása

- ❑ A modell és a nézet kapcsolatát úgy kell megvalósítani, hogy ne a nézet, hanem a modell vezérelje az alkalmazást, anélkül, hogy ismernie kelljen nézetet:
	- a modell szignálok küldésével kommunikálhat a nézettel, anélkül hogy a nézetre hivatkozása lenne a nézet reagálni tud a szignálokra
	- a nézet továbbra is hozzáfér a modell publikus elemeihez (ismeri annak interfészét, hívhatja publikus metódusait)

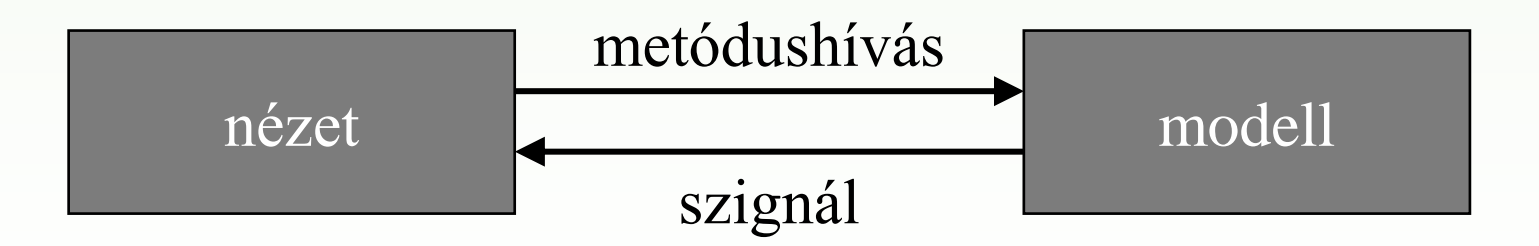

### 4.Megoldás

Módosítsuk a Tic-Tac-Toe programot úgy, hogy a modell vezérelje az alkalmazást.

- ❑ A modellt megvalósító osztályban (**TicTacToeModel**) három szignál kiváltására adunk lehetőséget:
	- mező megváltozása (**fieldChanged**)
	- játék vége valamely játékos győzelmével (**gameWon**)
	- játék vége döntetlennel (**gameOver**)

❑ A nézet (**TicTacToeWidget**) metódusaiból teljesen kikerül a játéklogika, és kiegészül a modell szignáljainak lekezelésével.

### 4.Megoldás: elemzés

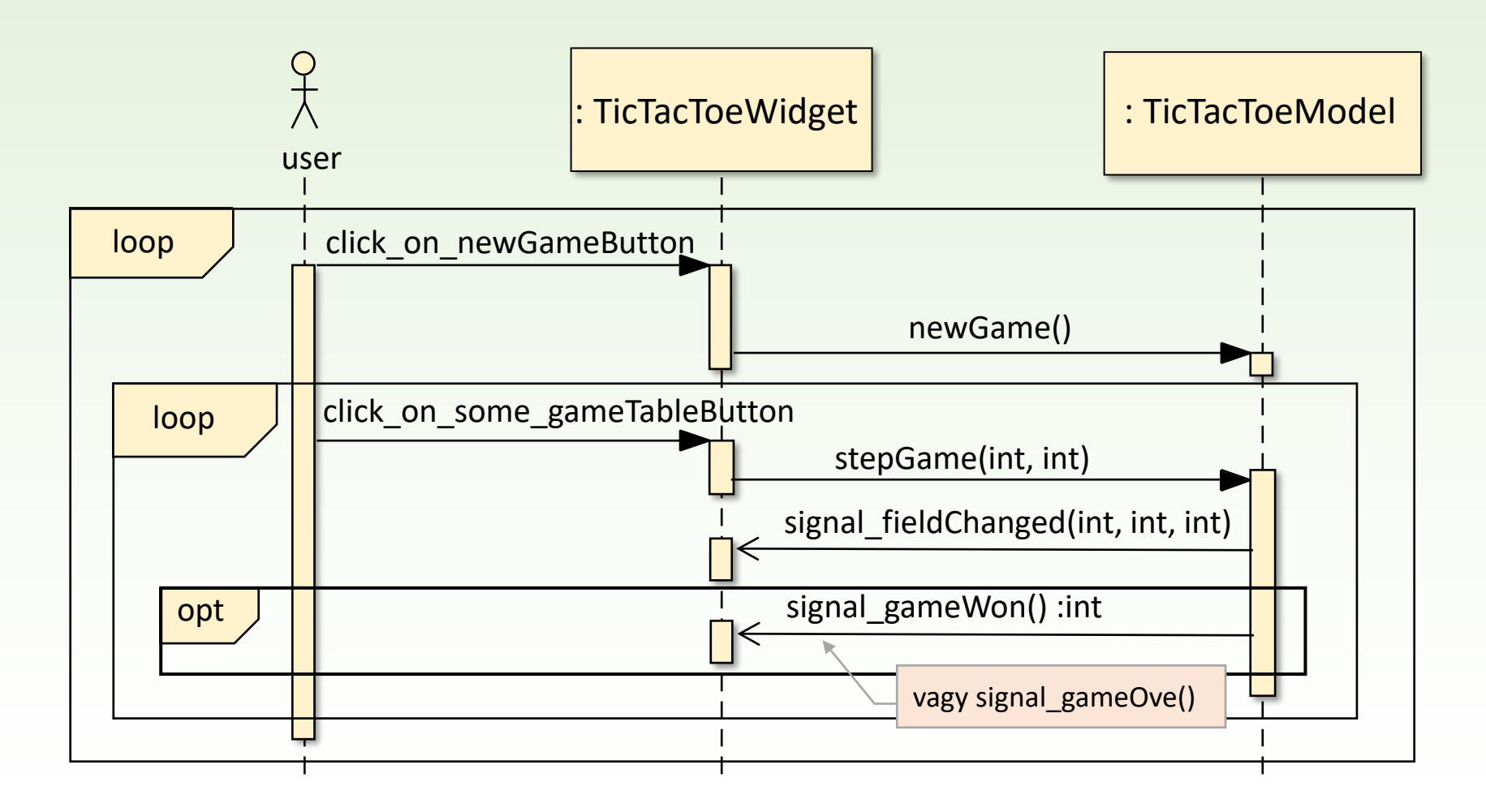

# 4.Megoldás: tervezés

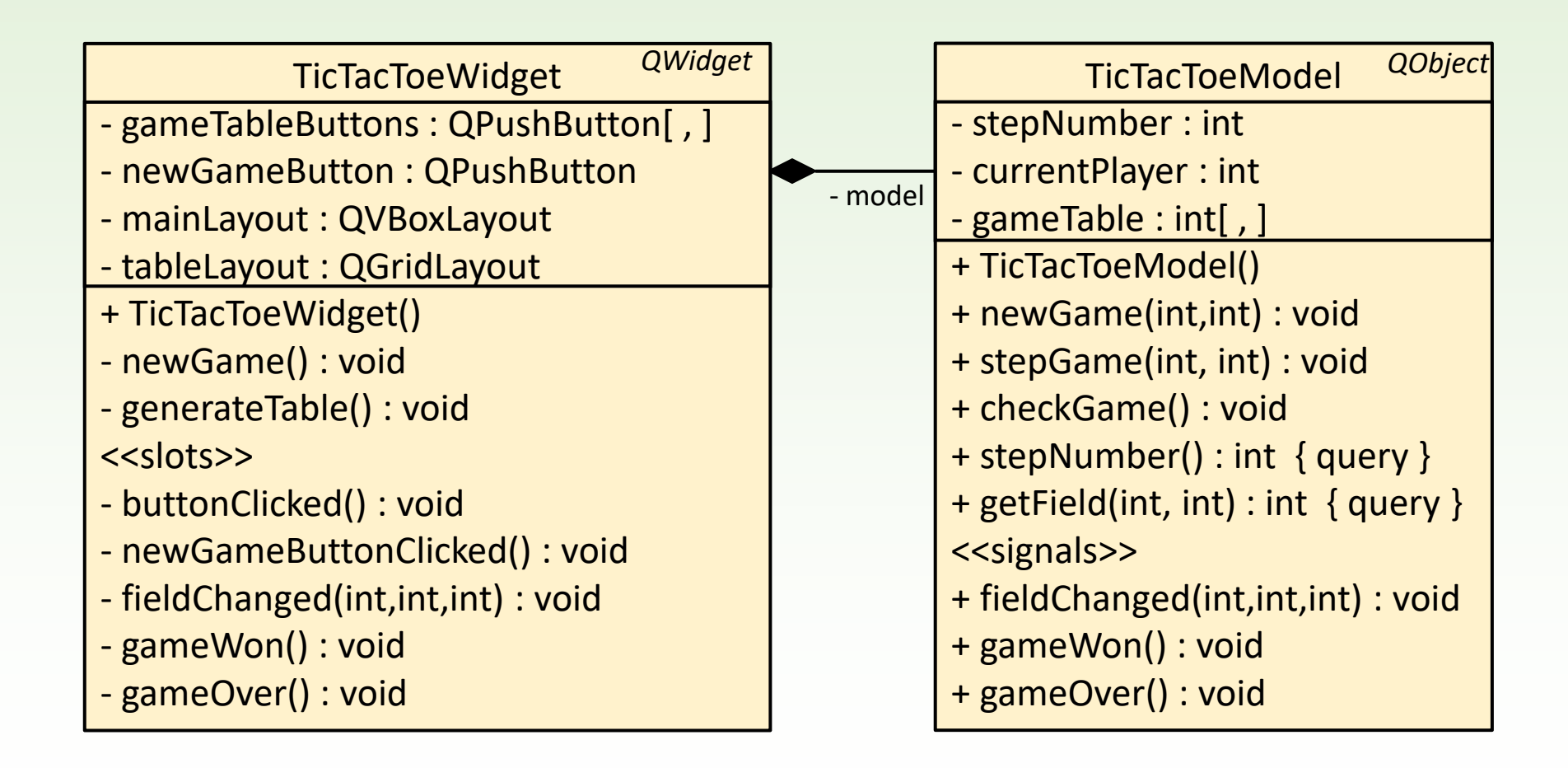

```
void TicTacToeModel::stepGame(int x, int y){
    if (_stepNumber >= 9) return;
    if (x < 0 || x > 2 || y < 0 || y > 2) return; 
    if (gameTable[x][y] != 0) return;_gameTable[x][y] = _currentPlayer;
    fieldChanged(x, y, currentPlayer);
    _stepNumber++;
     currentPlayer = currentPlayer * 2 + 1;checkGame();
}
void TicTacToeModel::checkGame()
{
    int won = 0;
     …
    if (won > 0) gameWon(won); 
    else if ( stepNumber == 9) gameOver();
}
                                                jelzi a nézetnek (szignált küld), 
                                                hogy egy mező megváltozott
                                     szignált küld, ha valaki győzött 
                                                    szignált küld, ha döntetlen
```

```
TicTacToeWidget::TicTacToeWidget(QWidget *parent) : QWidget(parent)
{
    …
     _mode = new TicTacToeModel();
   // modell eseményeinek feldolgozása
    connect(_model, SIGNAL(gameWon(TicTacToeModel::Player)), 
             this, SLOT (gameWon(TicTacToeModel::Player)));
    connect( model, SIGNAL(gameOver()),
             this, SLOT (gameOver()));
    connect(_model, SIGNAL(fieldChanged(int,int,TicTacToeModel::Player)),
              this, SLOT (fieldChanged(int,int, TicTacToeModel::Player)));
    _model->newGame(); // új játék indítása
}
                                                        a nézet felkészül a modell 
                                                        szignáljainak fogadására kelli
```

```
void TicTacToeWidget::buttonClicked()
{
    QPushButton* senderButton = 
         dynamic_cast <QPushButton*>(QObject::sender());
    int location = _tableLayout->indexOf(senderButton);
    int x = location / 3;
    int y = location % 3; <u>minden</u> más teendőt a modell végez.
     _model->stepGame(x, y); // játék léptetése
} 
void TicTacToeWidget::newGameButtonClicked()
{
    newGame();
}
                                    Értesíti a modellt az aktuális lépésről,
```

```
void TicTacToeWidget::gameWon(int player)
{
    if (player == 1) 
        QMessageBox::information(this, tr("Játék vége!"), … );
    else
        QMessageBox::information(this, tr("Játék vége!"), … );
    newGame();
   } void TicTacToeWidget::gameOver()
   {
       QMessageBox::information(this, tr("Játék vége!"), … ); 
       newGame();
   }
                                                              döntetlen
                                                                X nyert
                                                                Y nyert
     void TicTacToeWidget::fieldChanged(int x, int y, int player)
      {
          if (player == 1) _gameTableButtons[x][y]->setText("X");
         else gameTableButtons[x][y]->setText("O");
         _gameTableButtons[x][y]->setEnabled(false);
      }
```
#### Modell újrahasznosítása

- ❑ A modell/nézet architektúrában a modell újrahasznosítható, azaz lecserélhető előle a nézet egy másik nézetre. Ennélfogva az nem tudható előre, milyen módon, milyen körülmények között hívják meg a modell metódusait.
- ❑ A modell elkészítésekor a modell és a nézet közötti kommunikációban mindkét irányban törekedni kell a lehető legkevesebb hibalehetőségre:
	- a metódus hívás paramétereit ellenőrizni kell, hogy értelmesek-e
	- a modell állapotát vizsgálni kell, hogy a metódus tevékenysége végrehajtható-e
	- a kommunikációnak egyértelműnek kell lenni (pl. korlátozott értékhalmazra használjunk felsoroló típusokat (**enum**))

#### 5.Megoldás

❑ Felvesszük a játékos (**Player**) felsoroló típust beágyazott típusként három lehetséges értékkel (**NoPlayer**, **PlayerX**, **PlayerO**). A játéktábla reprezentációját, valamint a metódusok, események paramétereit is ennek megfelelően alakítjuk át.

# 5.Megoldás: tervezés

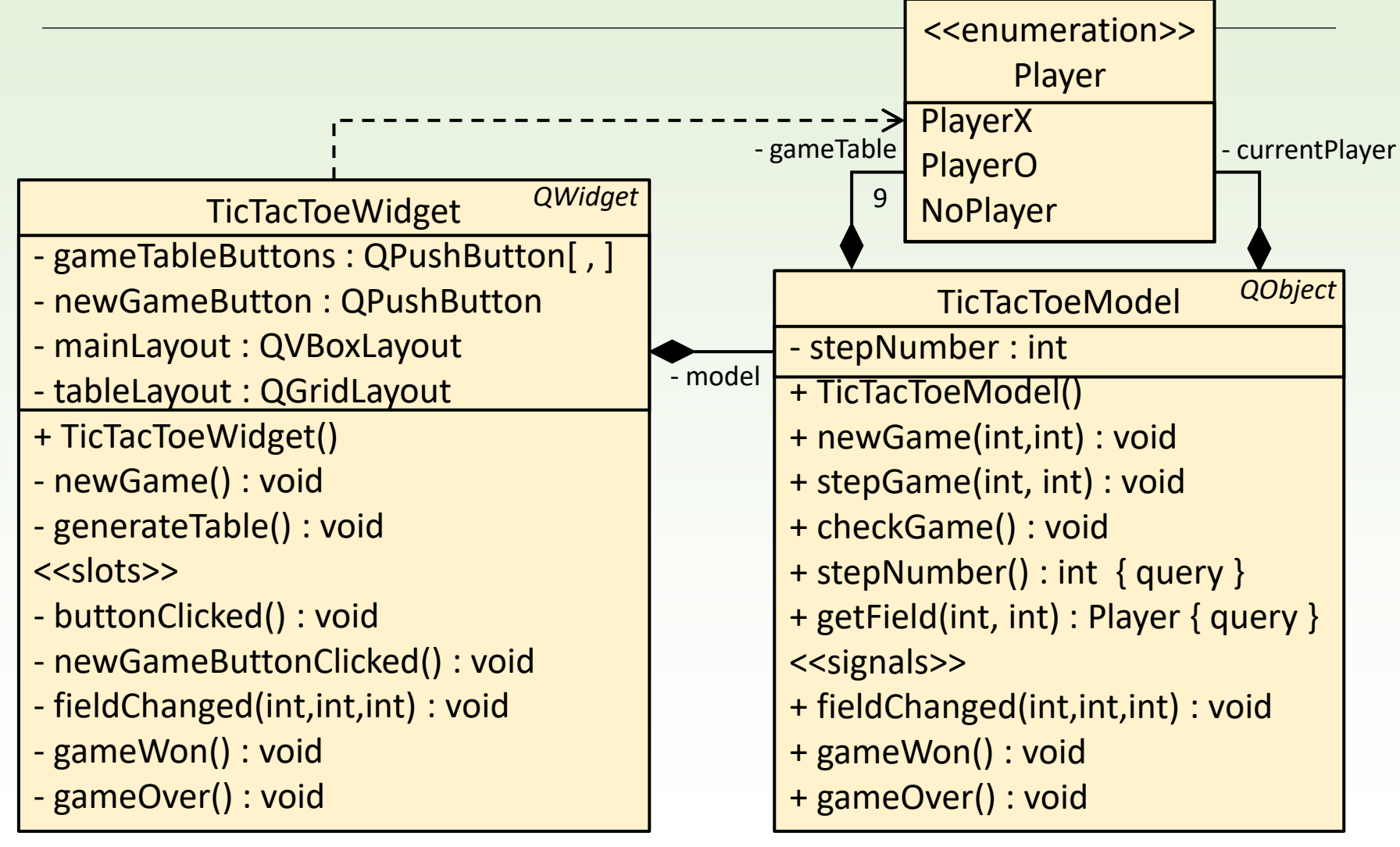

```
TicTacToeModel::TicTacToeModel(){
    _gameTable = new Player*[3];
    for (int i = 0; i < 3; +i)
         _gameTable[i] = new Player[3];
}
TicTacToeModel::~TicTacToeModel(){ 
    delete[] _gameTable;
}
void TicTacToeModel::newGame(){
    for (int i = 0; i < 3; ++i)for (int j = 0; j < 3; ++j)_gameTable[i][j] = NoPlayer; 
    _stepNumber = 0;
    _currentPlayer = PlayerX; 
}
TicTacToeModel::Player TicTacToeModel::getField(int x, int y){
    if (x < 0 || x > 2 || y < 0 || y > 2) return NoPlayer; 
    return _gameTable[x][y];
}
                                          játékos szimbólum
                                       játékosok tömbje
                                                          játékos szimbólum
```
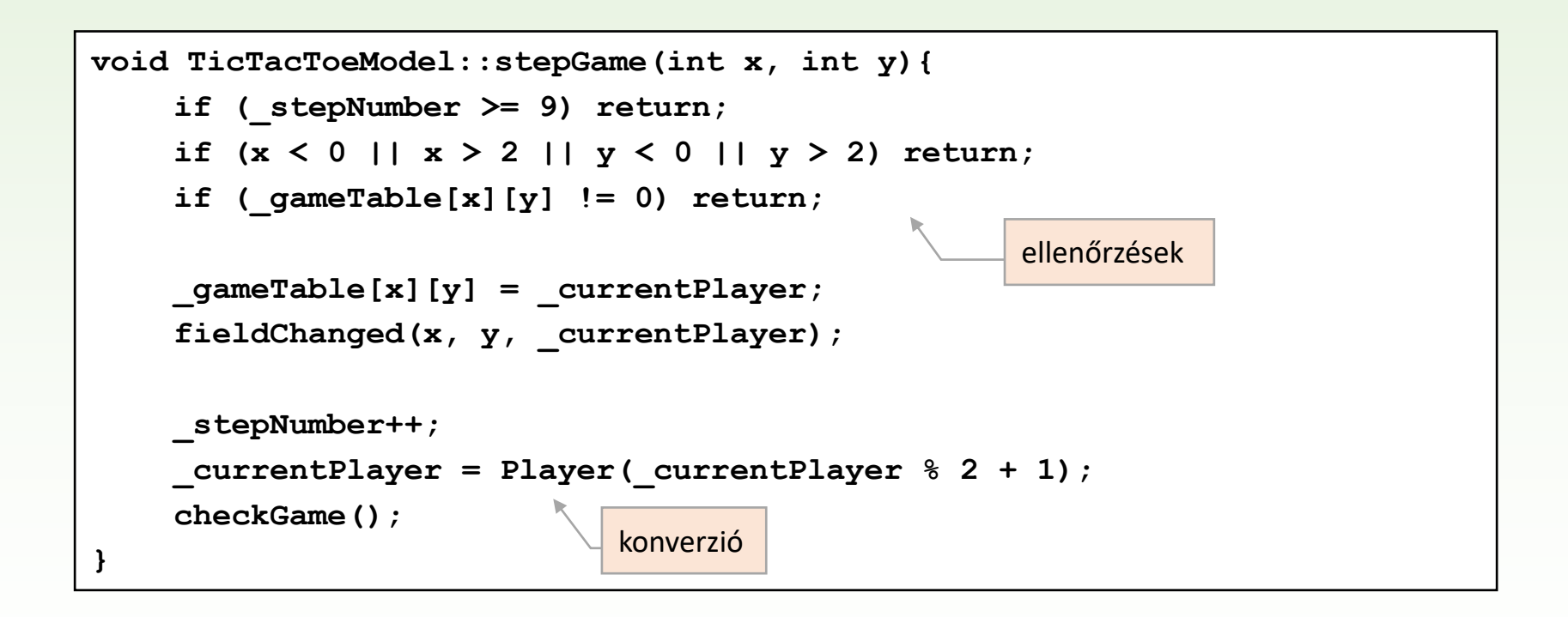

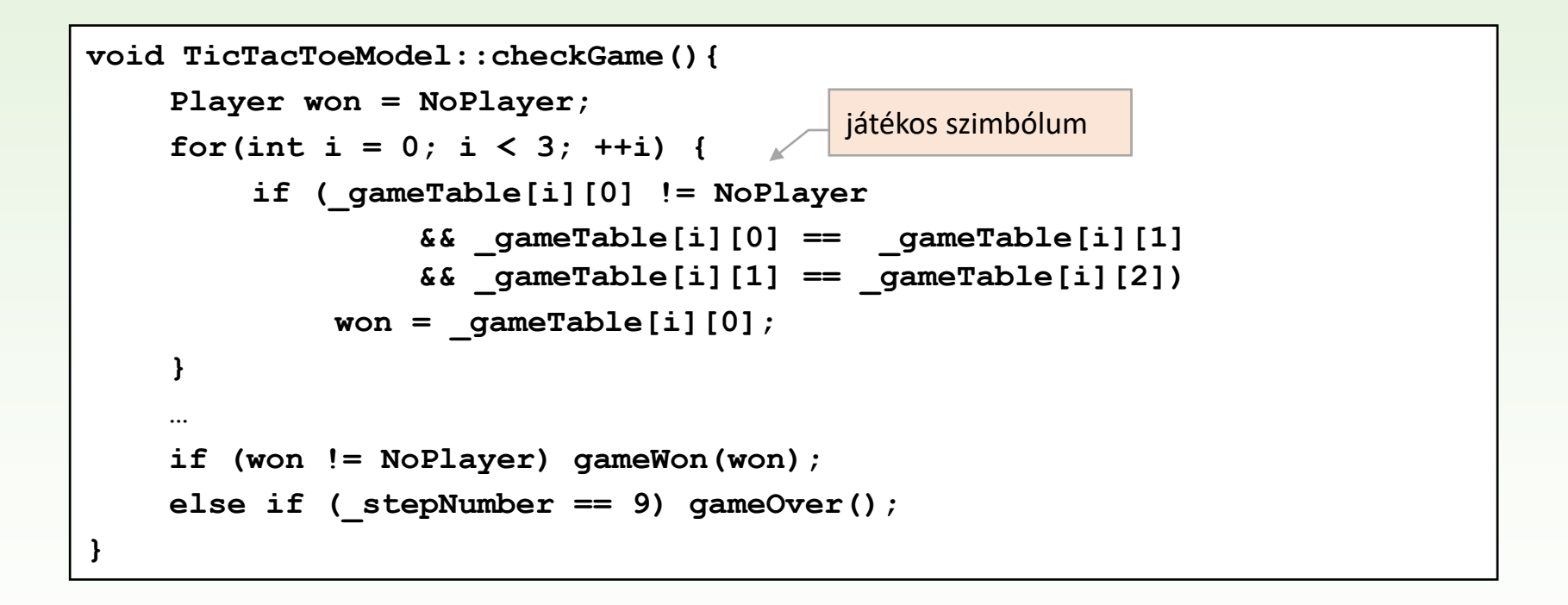

```
Gregorics Tibor: Eseményvezérelt alkalmazások fejlesztése 27
void TicTacToeWidget::gameWon(TicTacToeModel::Player player){
    char* str;
    switch (player){
         case TicTacToeModel::PlayerX: str = "Az X nyerte a játékot!"; break;
         case TicTacToeModel::PlayerO: str = "Az O nyerte a játékot!"; break;
         case TicTacToeModel::NoPlayer: break;
    }
    QMessageBox::information(this, tr("Játék vége!"), tr(str));
     _model->newGame();
}
                      void TicTacToeWidget::fieldChanged(int x, int y, 
                       TicTacToeModel::Player player){
                           switch (player){
                                case TicTacToeModel::PlayerX:
                                    _gameTableButtons[x][y]->setText("X");
                                    _gameTableButtons[x][y]->setEnabled(false);
                                    break;
                                case TicTacToeModel::PlayerO:
                                    _gameTableButtons[x][y]->setText("O");
                                    _gameTableButtons[x][y]->setEnabled(false);
                                    break;
                                case TicTacToeModel::NoPlayer: break;
                           }
                       }
                                     játékos szimbólum
                                                               játékos szimbólum
```
# 6.Megoldás

Módosítsuk a Tic-Tac-Toe program nézetét úgy, hogy a felületen alakzatok rajzaival jelenítjük meg a játékállást.

A mezőket a játékosok egér segítségével foglalhatják el.

Új játékot a **Ctrl+N** billentyűkombinációval indíthatnak.

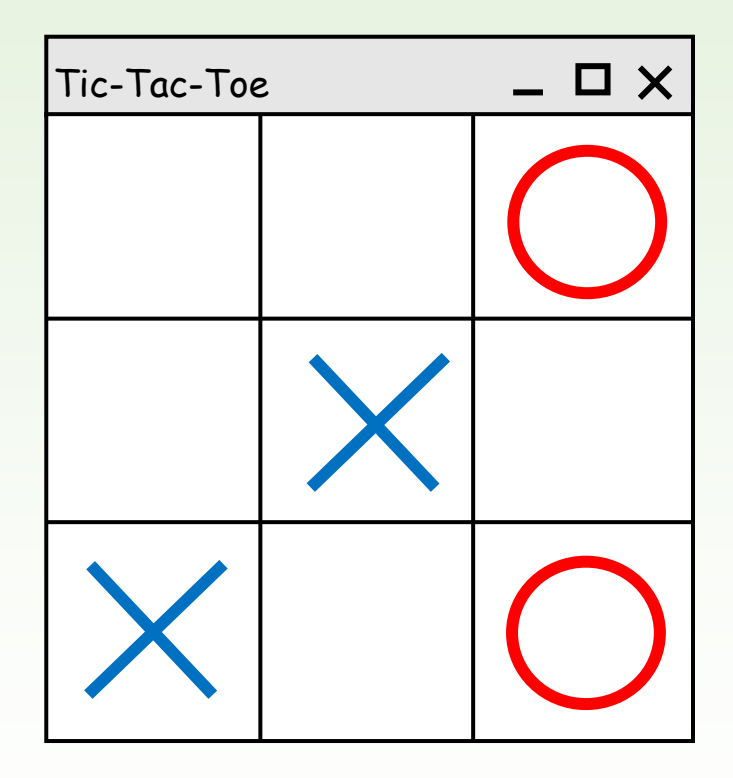

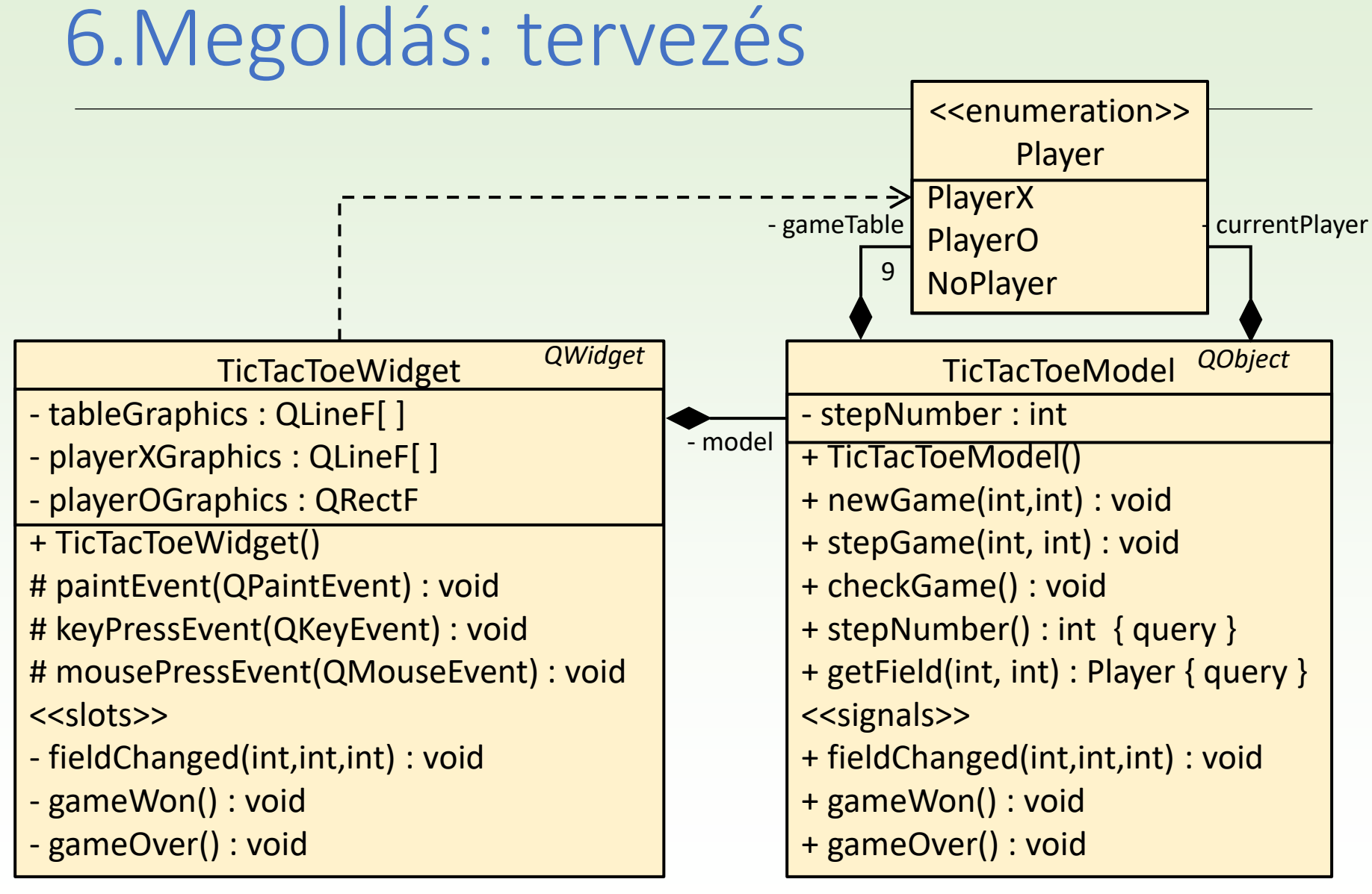

```
TicTacToeWidget::TicTacToeWidget(QWidget *parent) : QWidget(parent)
{
    setMinimumSize(400, 400);
    setBaseSize(400,400);
    setWindowTitle(tr("Tic-Tac-Toe"));
// mezők grafikája:
    _tableGraphics.append(QLineF(0, 66, 200, 66));
    _tableGraphics.append(QLineF(0, 132, 200, 132));
    _tableGraphics.append(QLineF(66, 0, 66, 200));
    _tableGraphics.append(QLineF(132, 0, 132, 200));
// játékosok jeleinek grafikái:
    _playerXGraphics.append(QLineF(10, 10, 56, 56));
    _playerXGraphics.append(QLineF(10, 56, 56, 10));
    _playerOGraphics = QRectF(10.0, 10.0, 46.0, 46.0);
     _mode = new TicTacToeModel();
    …
}
                                                    a tábla grafikájához 
                                                   négy egyenes kelli
```
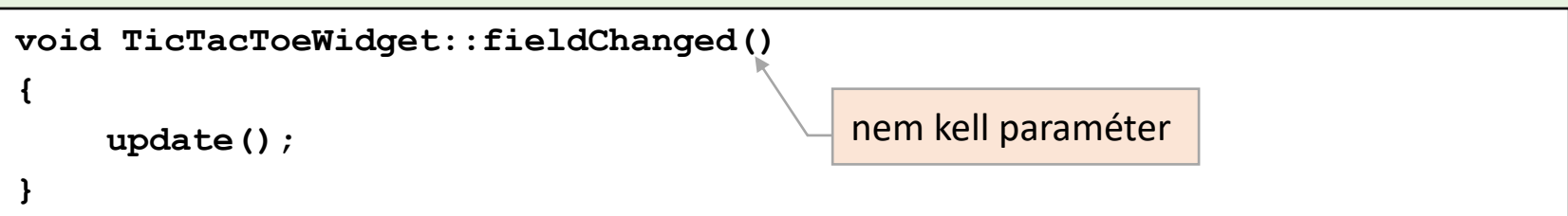

```
void TicTacToeWidget::paintEvent(QPaintEvent *)
{
    QPainter painter(this); // rajzoló objektum
    painter.setRenderHint(QPainter::Antialiasing); // élsimítás 
    painter.scale(width() / 200.0, height() / 200.0); // skálázás
    painter.setPen(QPen(Qt::black, 2)); 
    painter.drawLines(_tableGraphics); // tábla kirajzolása
    …
```
**}**

```
…
for(int i = 0; i < 3; i++) {
    for(int j = 0; j < 3; j++){
        painter.save(); 
        painter.translate(i * 200.0 / 3 , j * 200.0 / 3); 
        switch (_model->getField(i, j)){ 
             case TicTacToeModel::PlayerX:
                 painter.setPen(QPen(Qt::blue, 4)); 
                 painter.drawLines(_playerXGraphics); 
                 break;
             case TicTacToeModel::PlayerO:
                 painter.setPen(QPen(Qt::red, 4)); 
                 painter.drawEllipse(_playerOGraphics); 
                 break;
             case TicTacToeModel::NoPlayer: break;
         }
        painter.restore(); 
    }
}
```
Gregorics Tibor: Eseményvezérelt alkalmazások fejlesztése 32

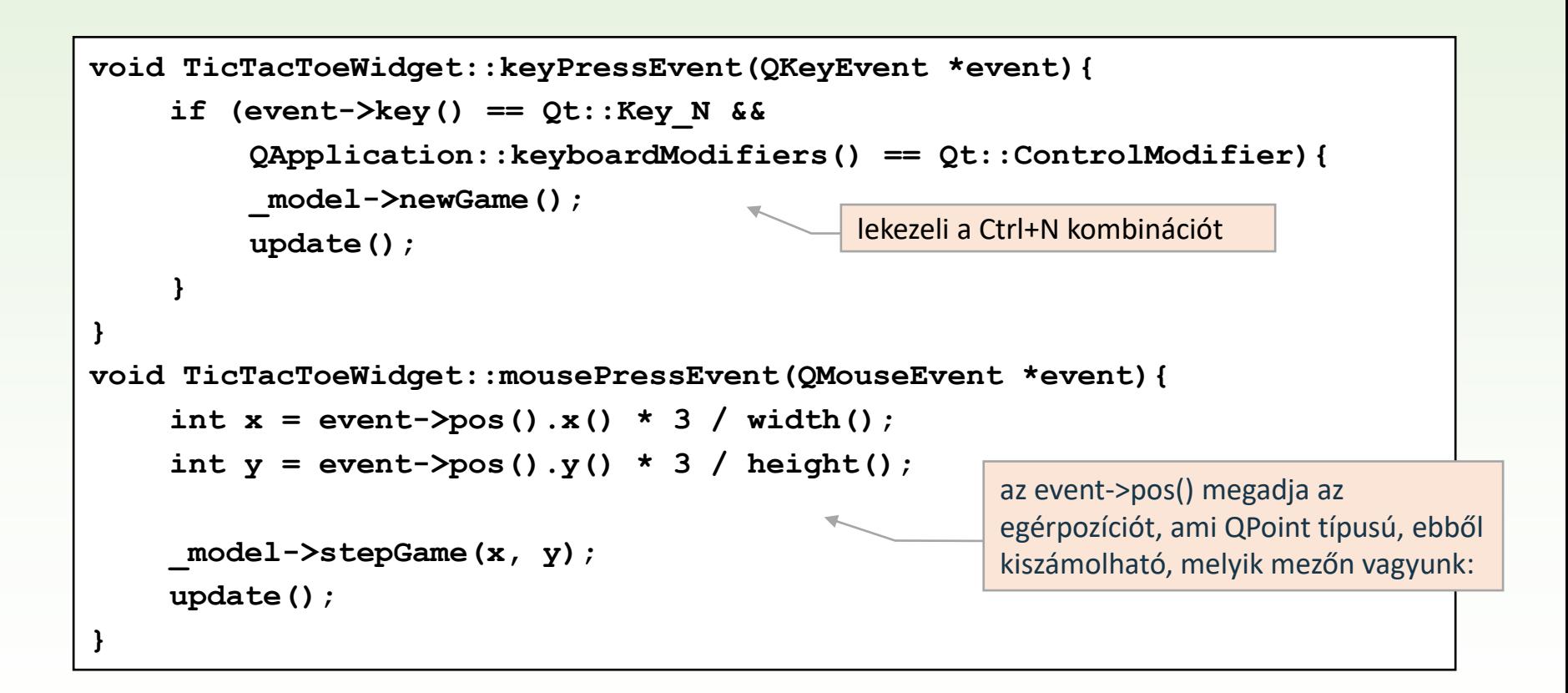